## Test evaluare TIC

## *A . Teorie (20 minute)*

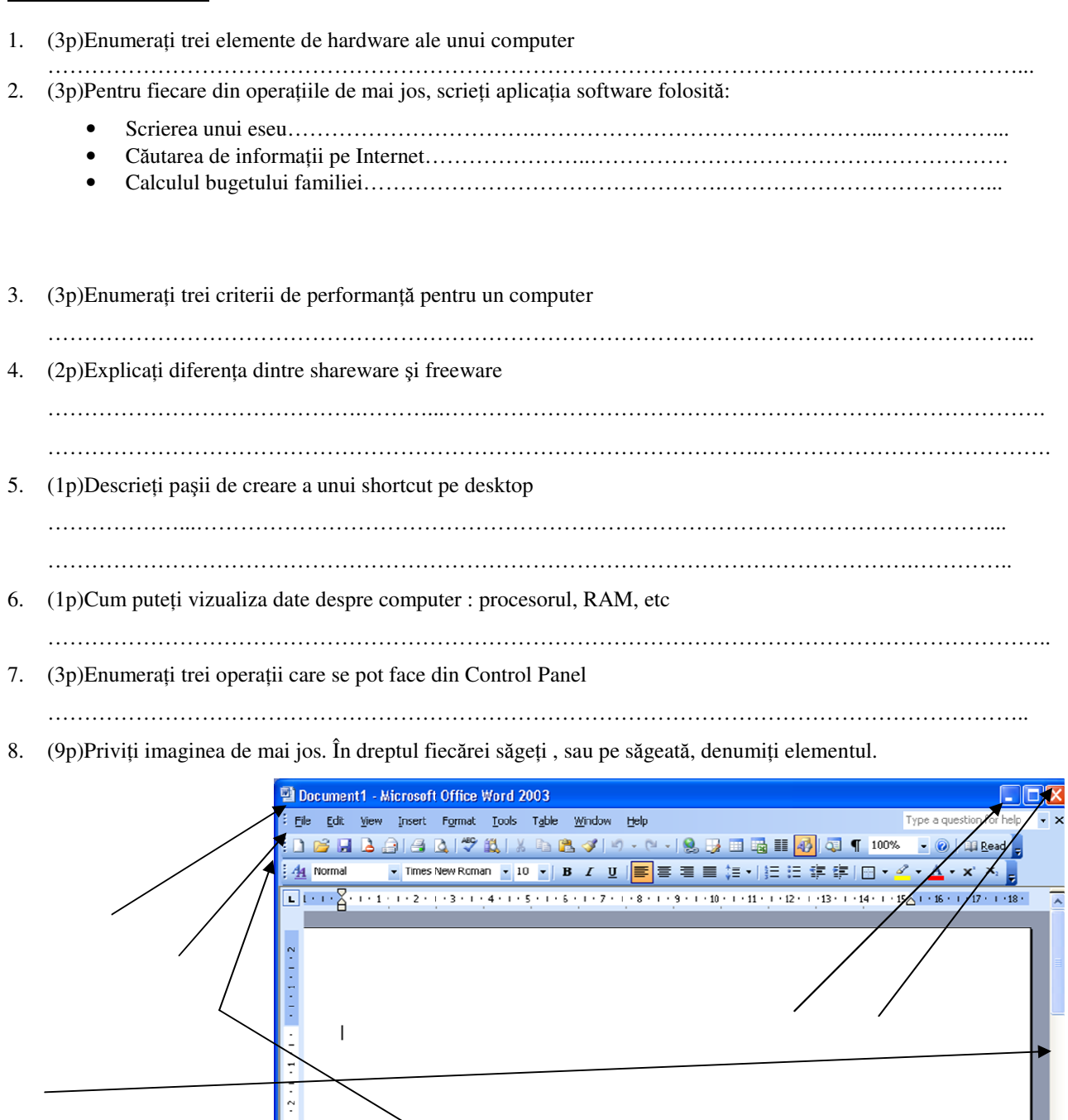

■ Q <mark>©</mark> 3 Ø < 40000. ⇄ AutoShap English (U.S  $1/1$ At 2,5cm EN  $\sqrt{2}$   $\boxed{32}$   $\boxed{3}$  18:55 tart i start  $C$  BS  $C$ Microsoft Office P. Document1 - Micro.. untitled - Paint 9. (2p)Care este deosebirea dintre SO şi aplicaţia software ………………………………………………………………………………………………………………………

……………………………………………………………………………………………………………………….

## *B. Practic*ă *(20 minute)*

- 1. Stabiliţi câte partiţii are calculatorul pe care lucraţi. (1p)
- 2. Dacă există partiţia D intraţi pe ea, dacă nu există intraţi pe C.(1p)
- 3. Creaţi o structură de dosare(foldere), pe discul ales, ca în imaginea de mai jos.(3p)

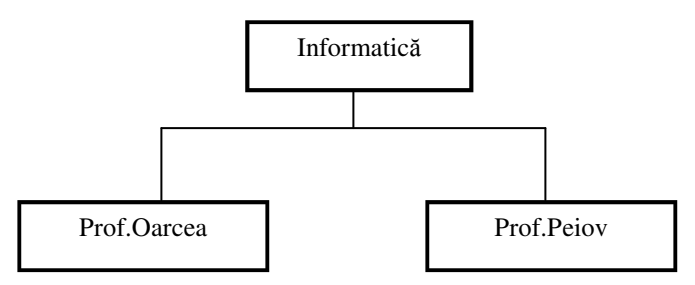

- 4. În subfolderul denumit cu numele profesoarei voastre, creaţi un folder cu numele vostru.(2p)
- 5. Creaţi acestui folder un shortcut pe Desktop.(1p)
- 6. Deschideţi o aplicaţie editare de text, în care vă prezentaţi în maxim 2 rânduri.(3p)
- 7. Salvaţi documentul cu numele *Exerci*ţ*iul 1* în folderul cu numele vostru.(1p)
- 8. Deschideți aplicația Paint și realizați trei desene, aproape identice, cu mici deosebiri, astfel încât la vizionare sa producă mişcare.(Indicaţie: se realizează primul desen şi se salvează. Faceţi o copie acestui fişier, apoi deschideţi copia, faceți 1-2 modificări și salvați. Faceți o copie a ultimului desen, deschideți copie și faceți 1-2 modificări, după care salvați.) (6p)
- 9. Salvaţi totul în folderul cu numele vostru.(1p)

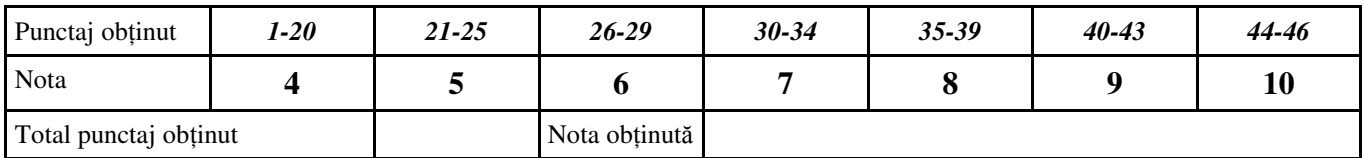

Numele si prenumele elevului…………………………………..

Clasa ………………………….

Data……………………………...